1. Notez ci-dessous le numéro de votre binôme ainsi que votre nom et prénom :

Binôme n° .... - Nom et prénom : .................................................................. - Nom et prénom : ..................................................................

2. Indiquez ci-contre les numéros des tombes individuelles attribuées à votre binôme : tombes n° ......... à ........

3. Pour chaque tombe, respectez la démarche suivante à l'ordinateur, afin de renseigner le registre :

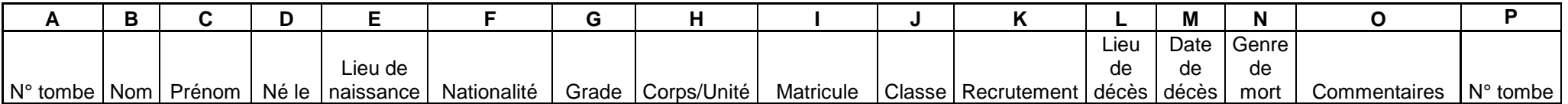

Quand c'est nécessaire, observez les cases, ci-dessus, qui sont extraites du registre à renseigner sur un fichier Excel.

- Lorsque le fichier Excel de votre numéro de binôme est ouvert, cliquez dans le registre sur le **lien du numéro de la tombe** (colonne **A**) afin d'en faire apparaître la **photographie**, qui a été prise au mois de juin 2017 par une délégation d'élèves du collège Camille Guérin.
- Lisez les informations qui figurent sur la plaque de la tombe puis renseignez la ligne du registre correspondant à cette sépulture en indiquant, quand les informations le permettent, le nom (colonne **B**), le prénom (colonne **C**), le grade (colonne **G**), le corps/l'unité (colonne **H**) et la date de décès (colonne **M**) du soldat qui est enterré. Ecrivez toujours en Arial, taille 10, en noir (sauf pour les poilus de la Vienne, voir le NB en bas de page).
- **Afin de compléter les autres cases du registre, allez ensuite sur Internet en vous connectant au site « Mémoire des hommes », du ministère de la** Défense : **http://www.memoiredeshommes.sga.defense.gouv.fr** Une fois sur la page d'accueil, placez le curseur de la souris sur l'**onglet « Conflits et opérations »** : pour les tombes n° 1 à 1306 faîtes le glisser sur « Première Guerre mondiale » puis cliquez sur « Morts pour la France... » ; pour les tombes n°1307 à 1480 faîtes le glisser sur « Seconde Guerre mondiale » puis cliquez sur « Militaires décédés... ».
- **C** Cliquez sur l'onglet « Faire une recherche » puis commencez cette dernière en suivant les consignes du site. Quand la recherche aboutit, faites apparaître la fiche du soldat en cliquant sur l'onglet « Images » pour la Première Guerre mondiale ou « Détails » pour la Seconde Guerre mondiale.
- A partir de cette fiche, complétez les autres cases de la ligne du registre correspondant à la tombe étudiée (colonnes **D**, **E**, **F**, **G**, **I**, **J**, **K**, **L**, **M**, **N**).
- La case commentaires (colonne **O**) doit être renseignée uniquement pour des situations particulières : absence d'informations précises sur une tombe (ex. soldat inconnu), sépulture vide, fiche introuvable sur le site « Mémoire des hommes », fiche non communicable / secret médical, etc.

**NB : quand vous identifiez un poilu de la Vienne, pensez à compléter sa ligne en rouge afin de mieux le repérer, en vue de l'exposition à réaliser...**